**Excel XP Avanzado Rev.3 SOS IT Txartela Recopilación de preguntas de exámenes 16-01-09** 

**1. Revisión ortográfica** 

Herramientas > ortografía

**2. Ver las propiedades de un archivo**  Archivo > propiedades

**3. Borrar formato de una celda** 

Edición > borrar > formatos

**4. Personalizar barras de herramientas para mostrar iconos grandes** 

Ver > barras de herramientas > personalizar > iconos grandes > cerrar

**5. Insertar filas y columnas**  Insertar > fila / Insertar > columna

### **6. ¿Se puede proteger una celda?**

Sí, si la hoja está también protegida

**7. Mostrar columnas ocultas**  Formato > columna > mostrar

**8. Quitar división en paneles** 

Ventana > quitar división

**9. Acceder a otro libro abierto** 

Ventana > seleccionar libro

### **10. ¿Qué es una macro?**

A modo casero, es un fragmento de código que nos sirve para automatizar tareas. rafía<br>
so de un archivo<br>
s<br>
una celda<br>
matos<br>
so de herramientas para mostrar iconos grandes<br>
ventientas > personalizar > iconos grandes<br>
> exercitar<br>
manas<br>
re ventientas<br>
mostrar<br>
matelas<br>
mostrar<br>
matels<br>
ión<br>
o abierto

**11. ¿Dónde se guarda una macro?**  En visual basic

**12. ¿Existe una función que convierte un Nº en Nº romano?**  Sí 12. ¿Existe una función que conviert<br>
Sí<br>
13. ¿Cómo se accede a configurar lo<br>
Archivo > configurar página > márger<br>
14. Ver todos los comentarios insert<br>
Ver > comentarios<br>
15. Extensión de los archivos excel<br>
xls<br>
16. E

**13. ¿Cómo se accede a configurar los márgenes?**  Archivo > configurar página > márgenes

**14. Ver todos los comentarios insertados**  Ver > comentarios

**15. Extensión de los archivos excel**  .xls

**16. Extensión de las plantillas excel**  .xlt

### **17. Mostrar la leyenda de un gráfico**

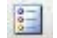

**18. Insertar una línea de tendencia exponencial en un gráfico**  Gráfico > agregar línea de tendencia > exponencial > aceptar

### **19. ¿Para qué sirve inmovilizar paneles?**

(Sin respuesta)

### **20. Poner texto en columnas con el asistente**

(Sin respuesta)

### **21. Cambiar el formato de un cuadro de texto**

Seleccionar cuadro de texto si no lo está y Formato > cuadro de texto)

### **22. Se pueden crear formularios en excel**

Verdadero

**23. ¿Cómo se muestran las contraseñas en excel?** 

Con asteriscos

### **24. ¿Qué nos impide hacer una contraseña de escritura?**

Guardar los cambios realizados

### **25. Crear subtotales**

Datos > subtotales

### **26. Insertar un hipervínculo**

Insertar > hipervínculo > escribir la dirección > aceptar

# **27. ¿Cuantas veces hay que confirmar una contraseña por 1º vez?**  1 vez de de un gráfico<br>
a de tendencia exponencial en un gráfico<br>
a de tendencia > exponencial > aceptar<br>
Immas con el asistente<br>
to de un cuadro de texto<br>
to to de un cuadro de texto<br>
ormularios en excel<br>
an las contraseñas en

### **28. Preguntas de teclado:**

- $-$  Ctrl  $+$  N= negrita
- $-$  Ctrl + K = cursiva
- $-$  Ctrl  $+$  S  $=$  subrayado
- $-$  Ctrl  $+1$  = formato de celda

### **29. ¿Para que sirve el espacio en una formula?**

(Algo sobre intersección)

**30. ¿Se pueden poner espacios en el nombre de un rango de celdas?**  No, solo subrayados.

## **31. ¿Cual es el carácter separador de los argumentos de una fórmula?**  El punto y coma (;) 28. Preguntas de teclado:<br>
- Ctrl + N= negrita<br>
- Ctrl + K = cursiva<br>
- Ctrl + S = subrayado<br>
- Ctrl + 1 = formato de celda<br>
29. ¿Para que sirve el espacio en una<br>
(Algo sobre intersección)<br>
30. ¿Se pueden poner espacios

### **32. ¿Que es una función?**

Es una formula abreviada.

### **33. ¿Que caracteres se pueden utilizar para fórmulas?**

Mayúsculas, y minúsculas.

### **34. ¿Que argumentos pueden ir en la función PROMEDIO?**

- Números
- Referencias o celdas que contienen números

### **35. Guardar una hoja como plantilla.**

Archivo > guardar como > plantilla (.xlt)

### **36. Guardar un libro como área de trabajo.**

Archivo > guardar como > área de trabajo (.xlw)

### **37. Via barra de herramientas, utilizar búsqueda**

Es un icono parecido al de la vista preliminar con lupa pero con cuadritos, tambien se encuentra en menu archivo como buscar archivo. ión?<br>
e pueden utilizar para fórmulas?<br>
elada.<br>
ulas.<br>
pueden ir en la función PROMEDIO?<br>
celdas que contienen números<br>
a como plantilla.<br>
como área de trabajo.<br>
amaméntas, utilizar búsqueda<br>
ul de la visia preliminar con

### **38. Utilizar el corrector ortográfico.**

Herramientas > ortografía

### **39. Como se elimina una hoja. (2 posibilidades)**

- Edición > eliminar hoja
- Seleccionar hoja y con menú contextual eliminar (botón dcho.)

### **40. ¿Como se seleccionan las hojas?**

- Las continuas, con tecla Shif (mayus.) y seleccionas.
- Las no continuas, con tecla Ctrl, y seleccionas.

### **41. Aplicar formato NÚMERO a una celda**

Formato > celdas > pestaña número > número (izqda.)

## **42. Insertar una fila entre la dos y la tres estando seleccionada la celda de fila dos y sin seleccionar una celda de la fila tres.**  42. Insertar una fila entre la dos y la<br>
sin seleccionar una celda de la fila tr<br>
- 1<sup>°</sup> seleccionar TODA la fila 3<br>
- 2<sup>°</sup> INSERTAR > FILA<br>
(las filas se insertan hacia arrib<br>
43. Establecer el zoom a 100% vía b<br>
33%<br>
75

- 1º seleccionar TODA la fila 3
- 2º INSERTAR > FILA

(las filas se insertan hacia arriba)

### **43. Establecer el zoom a 100% vía barra de herramientas.(No desde menú).**

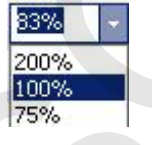

### **44. Insertar GRÁFICO circular de (subtipo) y vía barra de herramientas.**

- barra herramientas

- insertar > gráfico > pestaña tipo estandar > seleccionar

 ( un tipo gráfico circular del modelo a la dcha. El 1º de la segunda fila, osea el 4º gráfico) O cricular de (subtipo) y via barra de nerramientas.<br>
Eleco > pestaña tipo estandar > seleccionar<br>
entas<br>
entas<br>
do circular del modelo a la dcha. El 1<sup>o</sup> de la segunda fila, osea el 4<sup>o</sup><br>
sedatos de origen de un gráfico..

### **45. Insertar gráfico.**

Insertar > gráfico

### **46. ¿Qué ocurre cuando se guarda el gráfico?**

Guarda el libro completo.

### **47. Si se modifican los datos de origen de un gráfico…**

Se ven reflejados en el gráfico

### **48. ¿Se puden cambiar los datos para un gráfico?**

Si, los datos en origen

### **49. Establecer para gráfico el estilo del mismo vía barra de herramientas.**

No se decirte seguro, es como el icono de tablas pero con la 1ª fila y 1ª columna borradas o seleccionadas.

### **50. Establecer a 8 la leyenda de un gáfico.**

Pinchar sobre el icono de la leyenda, ir a pestaña fuente y seleccionar 8.

### **51. Insertar hipervinculo para que vaya a http:yahoo.es**

Insertar > hipervinculo > dirección > seleccionar lo de yahoo…

### **52. Se puede eliminar una hoja que esta protegida.**

No

### **53. ¿Desde donde se puede establecer una MACRO?**

Herramientas > macro

### **54. ¿Cual es la forma más rapida para ejecutar una macro?**

Que la macro esté asignada a un botón

## **55. Dada una fórmula que esta seleccionada, y a su celda, mostrar su precedentes.**  Herramientas > auditoría de fórmula > rastrear precedentes. 54. ¿Cual es la forma más rapida pa<br>Que la macro esté asignada a un botón<br>55. Dada una fórmula que esta selec<br>Herramientas > auditoría de fórmula ><br>56. Una lista personalizada no pued<br>Verdadero (si ponemos un número al p<br>

### **56. Una lista personalizada no puede empezar por un número**  Verdadero (si ponemos un número al principio no lo tendría en cuenta)

### **57. Establecer un formulario.**

Datos > formulario

### **58. A la hora de consolidar, ¿qué se hace 1º?**

- Establecer el destino donde va a ir.

### **59. ¿La consolidación puede ir a otro libro?**

(no me acuerdo de la respuesta)

**60. Te dan una tabla filtrada a la que hay que filtrar para que muestre unidades entre 150 y 200.** 

- 1º) desplegar filtro de unidades
- 2º) personalizar
- 3º) aparece la 1º condicón:unidades mayor ó igual que 150
- 4º) establecer la 2º condición: unidades menor ó igual que 200

### **61. Tambien filtrar algo sobre el empleado David.**

(sin respuesta)

# **62. Si se modifican los datos de origen, se ven reflejados en una tabla o gráfico dinámico?**  na puede ir a otro libro?<br>
sepuesta)<br>
filtrada a la que hay que filtrar para que muestre unidades<br>
filtro de unidades<br>
ar<br>
1<sup>e</sup> condición: unidades mayor ó igual que 150<br>
la 2<sup>o</sup> condición: unidades manor ó igual que 200<br>

Si.

**63. Se puede modificar el formato de una tabla o gráfico dinámico?**  Si

### **64. Establecer en mosaico los diferentes libros abiertos.**

Ventana > organizar > mosaico

### **65. ¿Se pueden inmovilizar columnas y filas?**

Si.

### **66. ¿Como se puede insertar texto a un cuadro de texto? (2 posibilidades)**

- Haciendo clic en el propio cuadro y escribir.
- Formato > cuadro de texto

### **67. ¿Que es correcto? Te dan opciones y seleccionas las correctas.**

- Celda bloqueada y celda protegida no se puede escribir en la celda.
- Celda desbloqueada y hoja desprotegida si se puede escribir en ella.
- (estas son las correctas)

### **68. Preguntas sobre significado de errores:**

- #nombre? =Texto de la fórmula erroneo
- #nulo = intersección de dos áreas que no interseccionan
- #valor = Argumento u operador incorrecto
- $-$  # $i$ REF! = Referencia a celda invalida
- #¡NUM! = valor numérico no valido a la función
- ### = ancho de columna (celda) insuficiente
- $-$  #N/A =  $...$

**69. Número máximo de caracteres para un archivo Excel.**  256 ( OJO! Son 256 no 255 ) - (estas son las correctas)<br>
68. Preguntas sobre significado de e<br>
- #nombre? = Texto de la fórm<br>
- #nulo = intersección de dos á<br>
- #valor = Argumento u operad<br>
- #jREF! = Referencia a celda<br>
- #jNUM! = valor numérico no

### **70. ¿A que se víncula un gráfico?**

A un rango de celdas

# **71. Aplicar el formato número al autoformato ya seleccionado "contavilidad 2"**  Formato > autoformato > número o número al autoformato ya seleccionado "contavilidad 2"<br>
2" al insta, "hoja, página, linea, párrafo"<br>
te definida como lista<br>
esumen, ¿Qué significa "palabra clave"?<br>
la que se puede buscar identificar al libro Excel.<br>
mo

**72. Se puede completar la lista, "hoja, página, linea, párrafo"**  Solo si esta previamente definida como lista

### **73. En propiedades, resumen, ¿Qué significa "palabra clave"?**

Una palabra clave, por la que se puede buscar identificar al libro Excel.

### **74. Vista mosaico**

Ventana > organizar > mosaico (Las hojas aparecen distribuidas ocupando toda la pantalla)

### **75. Vista cascada**

Ventana > organizar cascada (Las hojas aparecen unas detrás de otras)

### **76. Como se puede pasar de una celda a otra.**

Tabulador

**77. ¿Cuántos niveles de protección de un libro existen?**  3

### **78. Eliminar condición 2.**

Eliminar y aceptar.

### **79. Insertar fila entre la 2 y 3.**

Seleccionar fila 3 (con un clic) y darle a Insertar > fila

### **80. Insertar columna (no hay que seleccionar)**

Insertar > columna

### **81. ¿Qué subtotales están activados?**

Elegir los nombres de los campos (son dos) que tienen la flecha de color azul.

### **82. Sumar subtotales de empleado.**

Datos > subtotales > darle a suma y click en empleado.

**83. Poner negrita.**   $Ctrl + N$ 

### **84. Insertar hipervínculo.**   $Alt + Ctrl + K$

**85. Insertar una línea en una celda.**  (Sin respuesta)

**86. ¿Qué es una macro?**  Acción que permite activar módulos y funciones a la vez (algo así). Elegir los nombres de los campos (son<br>
82. Sumar subtotales de empleado.<br>
Datos > subtotales > darle a suma y cl<br>
83. Poner negrita.<br>
Ctrl + N<br>
84. Insertar hipervínculo.<br>
Alt + Ctrl + K<br>
85. Insertar una línea en una cel

### **Excel XP Avanzado Rev.3 SOS IT Txartela Recopilación de preguntas de exámenes 16-01-09**

### **87. Insertar un formulario.**

Datos > formulario

**88. Utilizar corrector ortográfico.**  Herramientas > ortografía

**89. Hacer visible la barra de formato.**  Ver > barra herramientas > formato

**90. Un formato de número no puede tener separador de miles.**  Falso. ndario.<br>
ortográfico.<br>
aarra de formato.<br>
maro no puede tener separador de miles.<br>
parece el asistente) y pide elegir el título.<br>
a título de gráfico.<br>
ma celda a otra.<br>
rara los márgenes.<br>
ana dentro de una celda (cuatro

**91. Dan un grafico (aparece el asistente) y pide elegir el título.**  Darle a Título y luego a título de gráfico.

**92 Como se pasa de una celda a otra.**  Con TAB.

**93. Acceder a configurar los márgenes.**  Archivo > configurar > márgenes.

**94. Dar color a una línea dentro de una celda (cuatro opciones).**  Con barra formato; con barra dibujo, con celdas formato.

### **95. Acceder a guardar una plantilla.**

Guardar como.

**97. Cual de las siguientes fórmulas está mal.**  Está mal la que poner MAXIMO (Es MAX).

### **98. Que da la función TAN.**

Devuelve la tangente.

**99. Número máximo de caracteres archivo Excel.**  256 caracteres.

### **100. Como se pueden borrar comentarios. (No sé si eran dos o tres respuestas)**

- Con suprimir

- Edición > Borrar > comentario

**101. Insertar comentario.**  Insertar > comentario.

## **102. Que pasa cuando se personaliza alguna barra de herramientas.**  Se personaliza para todos los programas de Office 99. Número máximo de caracteres a<br>
256 caracteres.<br>
100. Como se pueden borrar coment<br>
- Con suprimir<br>
- Edición > Borrar > comentario<br>
101. Insertar comentario.<br>
Insertar > comentario.<br>
102. Que pasa cuando se personaliz

### **103. Obtener ayuda en línea.**

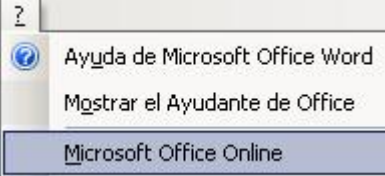

### **104. Donde se edita una Macro.**

Con Visual Basic.

### **105. Insertar un video.**

Insertar > objeto > video

### **106. Abrir un archivo como lectura.**

Seleccionar el archivo que piden, darle a la flecha al lado de abrir y elegir como lectura. n línea.<br>
In línea.<br>
In Macro.<br>
D.<br>
D.<br>
D.<br>
Q.<br>
Que piden, darle a la flecha al lado de abrir y elegir como lectura.<br>
Tra<br>
(aparece pantalla de Herramientas, opciones).<br>
eles.<br>
D.<br>
S. b S. borra "todo"<br>
entarios y contenid

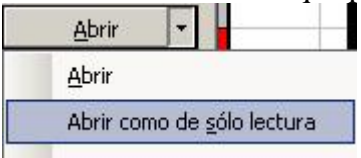

### **107. Eliminar la serie (aparece pantalla de Herramientas, opciones).**

Darle a eliminar.

### **108. Inmovilizar paneles.**

Ventana > inmovilizar

### **109. Que pasa cuando se borra "todo"**

Se borra formato, comentarios y contenido.

### **110. Proteger una hoja de cálculo.**

Herramientas > Proteger > proteger hoja

### **111. Dar a una celda formato número.**

Formato > celdas > número

### **112. Eliminar una hoja.**

Edición, eliminar hoja. Botón derecho, eliminar hoja.

### **113. Una contraseña permite:**

- Que un usuario no pueda entrar.
- Que no se puedan guardar los cambios.

### **114. Poner formato euro.**

Darle al botón de euro.

**115. Poner el segundo comando a =Suma(EneroB5;Febrero)**  Aparece en la demo de 300 de excel básico. 11. Dan a ana colara formato nancemente Formato > celdas > número<br>
112. Eliminar una hoja.<br>
Edición, eliminar hoja.<br>
Botón derecho, eliminar hoja.<br>
113. Una contraseña permite:<br>
- Que un usuario no pueda entrar.<br>
- Que no

### **116. Tirando del controlador de relleno de la celda A2 ¿Se creará la serie "enerofebrero…" de forma automática?**

Si, si la serie está definida en Herramientas > Opciones > Listas Personalizadas.

### **117. En Excel se permite:**

- Buscar una palabra en la hoja Excel y reemplazarla por otra.
- Ir a una referencia de una hoja Excel.

### **118. Aparece seleccionada una barra. ¿Cuál es?**

Es la barra de Herramientas.

### **119. Aparece (A1<>(A2+A3).**

Luego cada celda tiene un valor. Hay que elegir cual es. Verdadero, Falso y otros dos valores numéricos.

### **120. Que clase de funciones son Y – O**

Salen varias opciones. La respuesta es "Lógicas".  $Y = AND$  $Q = Qr$ 

### **121. Inserte un hipervínculo a un fichero que tiene esta ubicación. C:\Mis documentos\kk\Facturación.xls**

Clic en botón archivo-Clic en mis documentos- Clic en kk-Clic en Facturación.xls.

### **122. ¿Qué elementos de Excel se pueden copiar o pegar al portapapeles?**

- Celdas y rangos de celdas.

- Filas y columnas.

### **123. ¿Cómo se puede imprimir una hoja?**

Archivo > imprimir

# **124. En una tabla dinámica, si modifico los datos, se observan las modificaciones en el origen de datos.**  ronador de reieno de la ceda A2 ¿Se creara la serie "enero-<br>ronador de reieno de la ceda A2 ¿Se creara la serie "enero-<br>ida en Herramientas > Opciones > Listas Personalizadas.<br>inte:<br>na hoja Excel y reemplazarla por otra.<br>u

Verdadero

### **125. Poner bordes centrales al conjunto de celdas seleccionadas.**

Formato > celdas > (creo que sale el panel de bordes) > seleccionar el que marca los bordes internos. 125. Poner bordes centrales al conju<br>Formato > celdas > (creo que sale el p<br>bordes internos.<br>126. Señalar las funciones que están<br>Son 4 opciones, las correctas son las d<br>=residuo() y =suma()<br>127. Poner el borde vertical i

### **126. Señalar las funciones que están correctamente escritas.**

Son 4 opciones, las correctas son las dos primeras:  $=$ residuo() y  $=$ suma()

### **127. Poner el borde vertical interno con doble línea.**

Formato > celdas > bordes > selecciona doble línea – selecciona línea interna

### **128. ¿Qué barra de herramientas aparece en la imagen?**

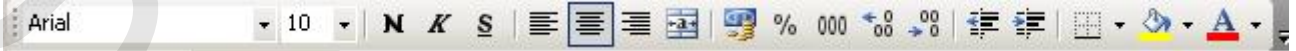

Es la de formato

### **129. Una tabla dinámica esta compuesta por… (4 opciones)**

(Sin respuesta)

### **130. ¿Que tipo de filtros nos ofrece Microsoft office?**

- Autofiltro
- Filtro avanzado

(Creo que son estas de las opciones que dan)

### **131. Seleccionar las funciones que son de texto.**

- Texto
- Valor
- Falta otra que es correcta de 4 opc.

### *----Funciones de Texto y Datos----*

[ASC,](javascript:go() [TEXTOBAHT,](javascript:go() [CARACTER,](javascript:go() DESPEJAR, CODIGO, CONCATENAR, MONEDA, IGUAL, [ENCONTRAR](javascript:go(), [DECIMALES](javascript:go(), JIS, IZQUIERDA, LARGO, MINUSC, EXTRAE, FONETICO, [NOMPROPIO,](javascript:go() [REEMPLAZAR,](javascript:go() REPETIR, DERECHA, HALLAR, SUSTITUIR, T, TEXTO, [ESPACIOS](javascript:go(), [MAYUSC](javascript:go(), [VALOR](javascript:go()  Ic[a](javascript:go() esta compuesta por ... (4 operances)<br>
ros nos ofrece Microsoft office?<br>
las opciones que dan)<br>
unciones que son de texto.<br>  $\begin{array}{l}\n... \leftarrow$ Funciones de Texto y Datox .........<br>
ACTER, DESPEJAR, CODIGO, CONCATENAR, MONED

*----Funciones de Texto y Datos----* 

### **132. Cambiar el ángulo de orientación del texto seleccionado.**

Te dan un cuadro (no es de texto) con un texto insertado con orientación inclinada y aparece la barra de gráfico

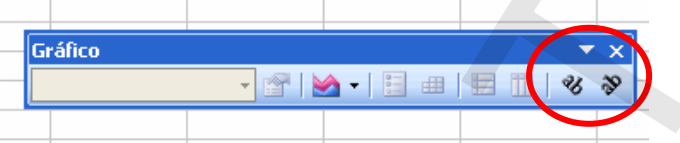

### **133. ¿Como podemos hacer para que aparezca el desplegable de la barra de herramientas?**

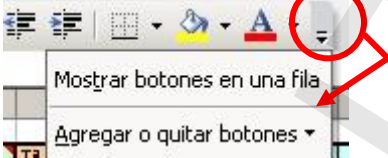

Agregar o quitar botones  $\star$  |<br>La barra herramientas. No aparece, hay que dar al final de la barra de formato creo que es, en la flecha del desplegable.

### **134. Pegar en el portapapeles el dato introducido en la celda C3.**

Como en la pregunta anterior, desplegable y botón de pegar

### **135. Añadir botón del zoom.**

Como las anteriores, en el desplegable, agregar o quitar botones

### **136. Pasar el dato de la celda C2 que esta en euros a la celda C3 en pesetas.**

Botón euro conversor; la celda C2 creo que viene seleccionada, si no, seleccionar; seleccionar celda C3; aparece la ventana de opciones, seleccionar conversión a pesetas. es, en la flecha del desplegable.<br>
134. Pegar en el portapapeles el dato<br>
Como en la pregunta anterior, despleg<br>
135. Añadir botón del zoom.<br>
Como las anteriores, en el desplegable<br>
136. Pasar el dato de la celda C2 que<br>
B

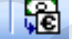

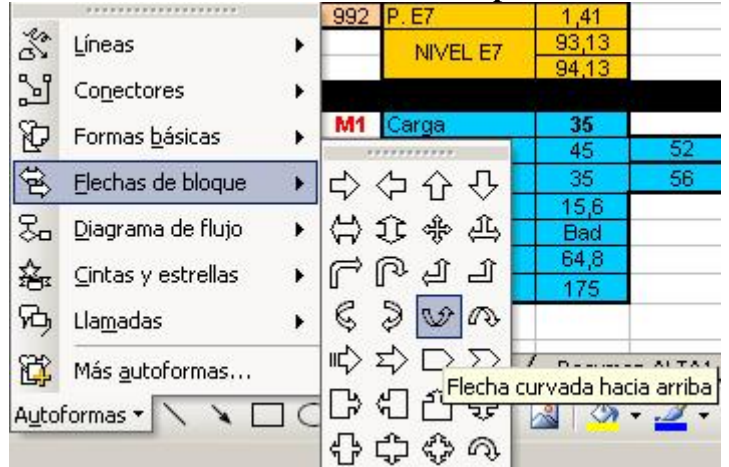

### **137. Insertar flecha curvada con la punta hacia arriba.**

### **138. ¿Desde donde podemos insertar una autoforma? (4 opciones – 2 correctas)**

- Barra de dibujo > Autoformas
- Menú insertar > imagen > Autoformas

### **139. Si abres una nueva ventana en un libro ¿qué sucede?**

Que aparece el mismo libro con una nueva ventana

### **140. ¿Para que sirve inmovilizar paneles?**

*deurus:* Un libro extenso presenta un problema a la hora de leer o modificarse en la pantalla: cuando se quieren ver los datos que están al final de la tabla, se pierden de vista los encabezamientos de las columnas, lo cual, dificulta su lectura. Lo mismo ocurre si quiere leer los datos de las últimas columnas y, no puede ver los títulos de las primeras. Este inconveniente puede resolverse si se dejan fijas las primeras filas y las primeras columnas, de modo que, sea posible recorrer el resto de la tabla. La opción que permite hacer esta tarea se denomina Inmovilizar paneles. arvada con la punta hacia arriba.<br> **INTERENTE ENCES (1964)**<br> **INTERENTE ENCES (1964)**<br> **INTERENTE ENCES (1964)**<br>  $\Rightarrow \frac{34}{45} = \frac{52}{56}$ <br>  $\Rightarrow \frac{1}{45} = \frac{1}{45}$ <br>  $\Rightarrow \frac{1}{45} = \frac{1}{45}$ <br>  $\Rightarrow \frac{1}{45} = \frac{1}{45}$ <br>  $\Rightarrow \frac{1}{45} = \frac$ 

### **141. Que es una tabla dinámica o para que sirve**

*deurus:* Comprende una serie de Datos agrupados en forma de resumen que agrupan aspectos concretos de una información global. Es decir con una Tabla Dinámica se pueden hacer resúmenes de una Base de Datos, utilizándose para, promediar, o totalizar datos. aspectos concretos de una información<br>pueden hacer resúmenes de una Base d<br>datos.<br>142. ¿Se puede eliminar una hoja qu<br>NO<br>143. ¿Se pueden crear formularios e<br>Sí, desde Datos > Formulario

### **142. ¿Se puede eliminar una hoja que esta compartida con otros usuarios?**  NO

### **143. ¿Se pueden crear formularios en Excel?**

Sí, desde Datos > Formulario

### **144. ¿Donde encontramos una acción anterior para recuperarla?**

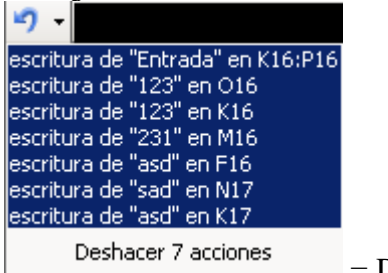

= Deshacer varias acciones

### **145. Varias de teclado. (Válidas para Word, Access y Excel)**   $\text{Cortar} = \text{Ctrl} + \text{X}$  $Pegar = Ctrl + V$  $Copiar = Ctrl + C$  $Buscar = Ctrl + B$  $Imprimir = Ctrl + P$ IT Txartela

**146. Abra el menú herramientas haciendo uso del teclado.**   $Alt + H$ 

### **147. Añada un autofiltro para visualizar sólo las filas correspondientes al empleado "David".**

Herramientas > escenarios

### **148. Aplique el contenido de la celda B2 en formato numérico.**

Formato > celdas > Pestaña: Número > Categoria: Número

### **149. Cambie el estilo definido de forma que incluya Fuente = Arial 10.**  Formato > celdas > Pestaña: Fuente y elegir Arial y tamaño 10

### **150. ¿Como se accede a la ayuda de Excel?**

Pulsando la tecla de función F1

### **151. Como se puede crear una nueva hoja dentro de un libro Excel.**

- Botón derecho sobre alguna pestaña e Insertar
- A través de Insertar > Hoja de Cálculo

### **152. ¿Cómo se puede desplazar por las celdas de una hoja de Excel?**

- Con teclas de desplazamiento
- Con Tabulador

### **153. ¿Como se puede eliminar una hoja de un libro de Excel?**

- Teniendo visible dicha hoja y a través del menú edición > Eliminar
- Pinchando con el botón derecho del ratón sobre la pestaña de dicha hoja para que aparezca el menú contextual (comando eliminar) **151. Como se puede crear una nueva**<br>- Botón derecho sobre alguna pestaña<br>- A través de Insertar > Hoja de Cálcu<br>**152. ¿Cómo se puede desplazar por**<br>- Con teclas de desplazamiento<br>- Con Tabulador<br>**153. ¿Como se puede elim**

### **154. ¿Cómo puedes abrir el menú formato con la barra menú de Excel.?**

- Haciendo clic sobre el menú formato
- Usando  $Alt + F$

### **155. ¿Como se puede introducir la serie 1-2-3-4 en la hoja Excel de forma automática?**

Introduciendo 1 y 2 en A2 y B2 y tirando del controlador

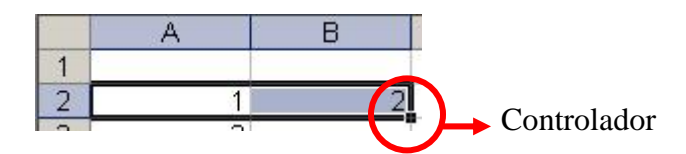

### **156. ¿Como se puede modificar el contenido de una celda de hoja Excel?**

- A través de la barra de fórmulas
- En la propia celda

### **157. ¿Con que tecla se pasaría del campo factura al campo fecha?**

Con el tabulador.

# **158. Configure el gráfico Excel de forma que muestre el valor del dato y la clave de la leyenda junto al rótulo de datos.**  brir el menú formato con la barra menú de Excel.?<br>
el menú formato<br>
introducir la serie 1-2-3-4 en la hoja Excel de forma<br>
A2 y B2 y tirando del controlador<br>
B<br> **E**<br> **E**<br> **Controlador**<br>
modificar el contenido de una celda

Rotulo de datos > valor > clave de leyenda (Asistente gráficos)

### **159. ¿Cuantas veces hay que confirmar una contraseña cuando se introduce por 1ª vez?**

Una

### **160. ¿Desde donde se puede cambiar las propiedades de un cuadro de texto insertado en Excel?**

- Desde el menú formato

- A través del menú contextual (botón dcho.)

### **161. Elegir las frases correctas:**

- Si una celda esta bloqueada y la hoja Excel está protegida no se modifica (Verdadero) Insertado en Excel?<br>
- Desde el menú formato<br>
- A través del menú contextual (botón<br>
161. Elegir las frases correctas:<br>
- Si una celda esta bloqueada y la hoja<br>
- Si una celda esta desbloqueada y la h<br>
162. En Excel se per

- Si una celda esta desbloqueada y la hoja protegida si se puede modificar (Falso)

### **162. En Excel se permite:**

- Ir a una referencia de una hoja Excel

- Buscar una palabra en una hoja Excel

**163. Filtre la hoja Excel para visualizar todas las filas con unidades mayores o iguales que 150.** 

Desplegar filtro de unidades  $>$  personalizar  $>$  es mayor o igual que 150

### **164. Haga clic en el botón dar formato al informe en la barra de herramientas tabla dinámica.**

有

**165. Inserte un hipervínculo a la página Web: http://www.yahoo.es**  Insertar > hipervínculo > Dirección: seleccionar yahoo.es

### **166. Oculte la fila seleccionada en la hoja Excel.**

Formato > fila > ocultar

**167. Que condición tienen que cumplir las entradas que se van introduciendo en una nueva lista personalizada.**  eel para visualizar todas las filas con unidades mayores o<br>
ades > personalizar > es mayor o igual que 150<br>
otón dar formato al informe en la barra de herramientas<br>
xínculo a la página Web: http://www.yahoo.es<br>
> Dirección

Que el primer carácter no sea un número.

**168. Que elementos de Excel se pueden copiar o pegar al portapapeles.**  Celdas y rangos de celdas, Filas y columnas

**169. ¿Que error nos indica Excel si nos muestra el texto #### en una celda?**  La columna no es ancha

**170. Que error nos indica Excel si nos muestra el texto ##¡NULO!**  Se ha especificado la intersección de dos áreas y es imposible

**171. Tirando del controlador de relleno de la celda A2 ¿Se creara la serie "Enero-Febrero" de forma automática?** 

Sí, si la serie esta definida

## **172. Una vez insertado un gráfico Excel ¿Cómo se pueden cambiar sus propiedades?**  Febrero" de forma automática?<br>Sí, si la serie esta definida<br>172. Una vez insertado un gráfico Ex<br>propiedades?<br>Todas las respuestas Correctas menos<br>173. Visualice la barra de herramier<br>Ver > Barras de herramientas > Gráfic

Todas las respuestas Correctas menos la que pone "En la hoja de trabajo"

### **173. Visualice la barra de herramientas para gráfico.**

Ver > Barras de herramientas > Gráfico

### **CAJÓN DESASTRE**

- Te dan una situación con autofiltro y tienes que filtrar en el orden que te van diciendo.
- Salen varias de Excel XP básico.
- Algo sobre Eliminar línea de tendencia.
- Algo sobre argumentos.

**Gracias a…** 

Nililwen, Ana Isabel, Elena Legarra, Olgauge…

**Sin vosotros esto no sería más que una triste quimera…** 

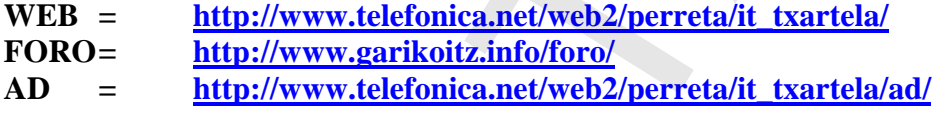

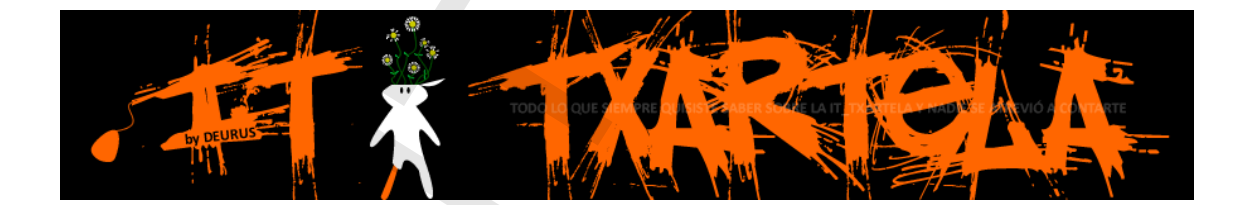

CATÓN DESASTRE<br>
Te dan una situación con autofitativo y tienes que filitar en el orden que te sea<br>
dicirculo.<br>
Sugo sobre Eliminat linea de tendencia.<br>
Algo sobre Eliminat linea de tendencia.<br>
Algo sobre argumentos.<br>
Algo